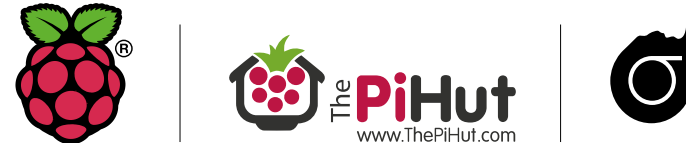

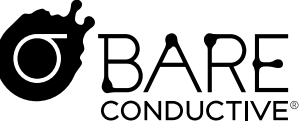

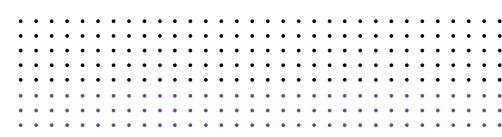

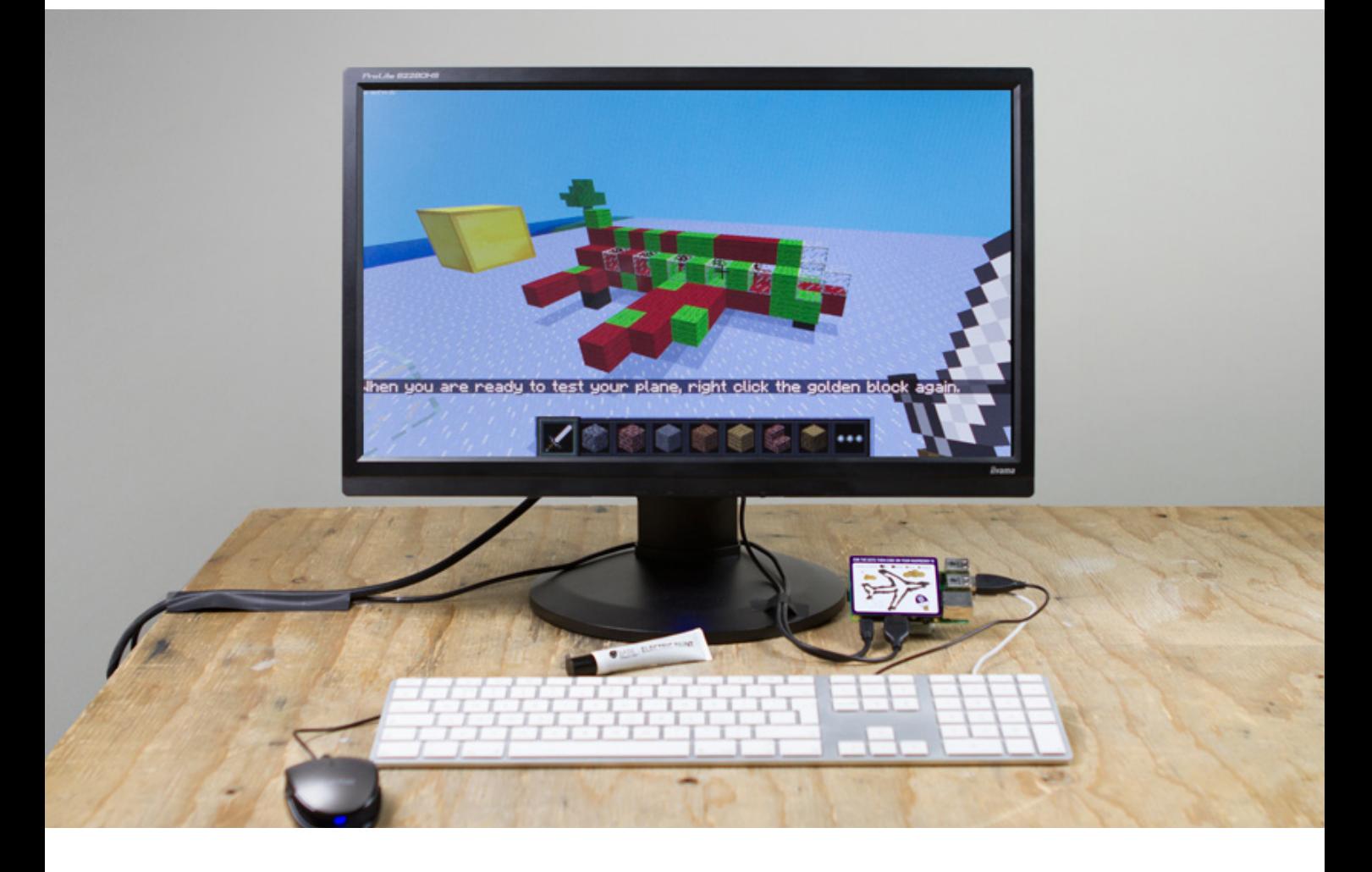

# DOTS BOARD + ELECTRIC PAINT®

### CONNECT THE DOTS

Now the fun begins. The Dots Board is a dot to dot

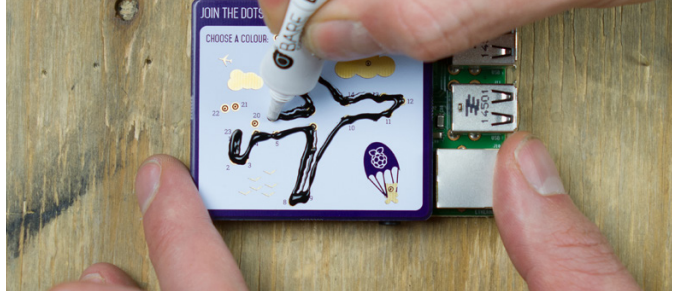

game. Using either an Electric Paint tube or brush start drawing from dot one to dot two. Connect all 23 dots and you'll have an airplane!

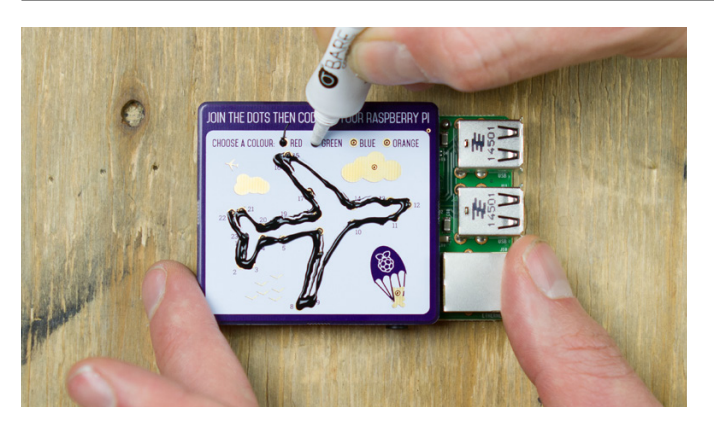

Attach your Dots Board to the GPIO pins on your Raspberry Pi. This is the double row of pins on the top edge of the board. Make sure to line up the pins on your Raspberry Pi with the socket on the Dots Board. Be careful not to bend the pins. Remember, line up and then push gently!

The Pi Hut, Raspberry Pi and Bare Conductive have come together to produce the **DOTs Board**. A way to turn a bit of Electric Paint into a Minecraft adventure! Use Bare Conductive's non-toxic electrically conductive paint to connect the dots and bring your drawing to life. All you need is a DOTs Board, a Raspberry Pi and some Electric Paint. Visit www.raspberrypi.org/dots for instructions on installing the software for this game and a guide on how can make your own games for the Dots Boards.

> Want to have a second go? No problem, cleaning your Dots Board is easy. First, remove your board from your Raspberry Pi. Second, use warm soapy water or a wet wipe to clean off the Electric Paint. Make sure to scrub it clean and get all of the residue out of the holes. Once your Dots Board is dry, you're ready to start again.

The **Dots Board** combines physical making, computing and games through a fun activity that is appropriate for both kids and adults.

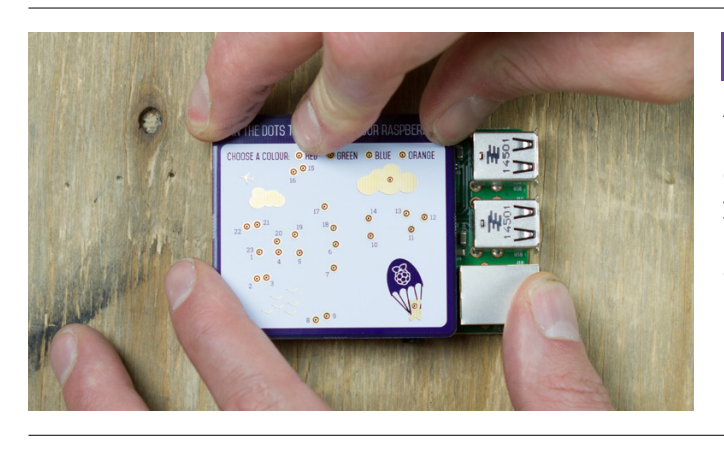

## 1 ATTACH YOUR DOTS BOARD

● @Raspberry\_Pi @ThePiHut @BareConductive

The Dots Boards were designed by @RachelRayns, Creative Producer at Raspberry Pi Foundation. Big thanks to @gbaman1 for his brilliant work creating the Python plugin that makes this all possible.

#### CLEAN THE BOARD 5

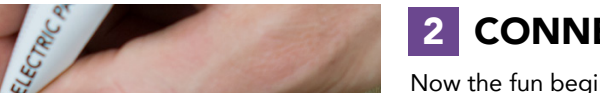

raspberrypi.org thepihut.com ⁄dots bareconductive.com

Open up Minecraft Pi and create a new world. Open Terminal and type: sudo rpi\_dots\_minecraft Press enter and you should see your airplane and a golden cube. Swipe at the cube and your airplane should take off. Use the controls to fly around and explore your world! If you forgot to add a wing or didn't complete the dot to dot, make the necessary repairs with Electric Paint and restart the program. Enjoy your new career as a Minecraft Pi pilot!

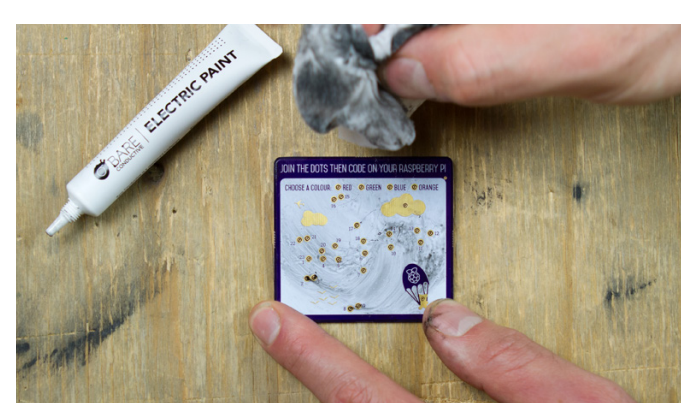

#### CONNECT AND FLY 4

### CHOOSE YOUR COLOUR 3

Your plane is looking pretty cool, but it is still a blank canvas. Give your plane a colour by filling in one of the dots along the top row. You've got four colours to choose from. Want to take it a bit further? Try adding more colours or filling in the secret dots in the cloud and in the bear...

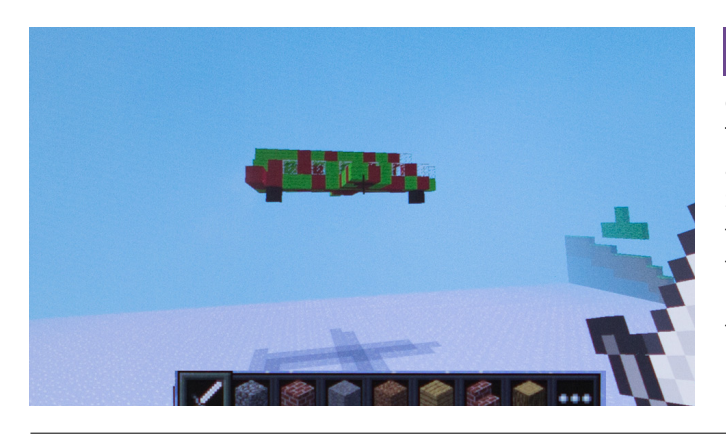